## ■iR・au PAY マーケット対応項目表

。<br>m Robotは、基本的にショップ別(ショップタブ)に入力されて<mark>いる値を優先</mark>しています。ショップ別データに入力が無い場合はメインデータの情報を利用します。

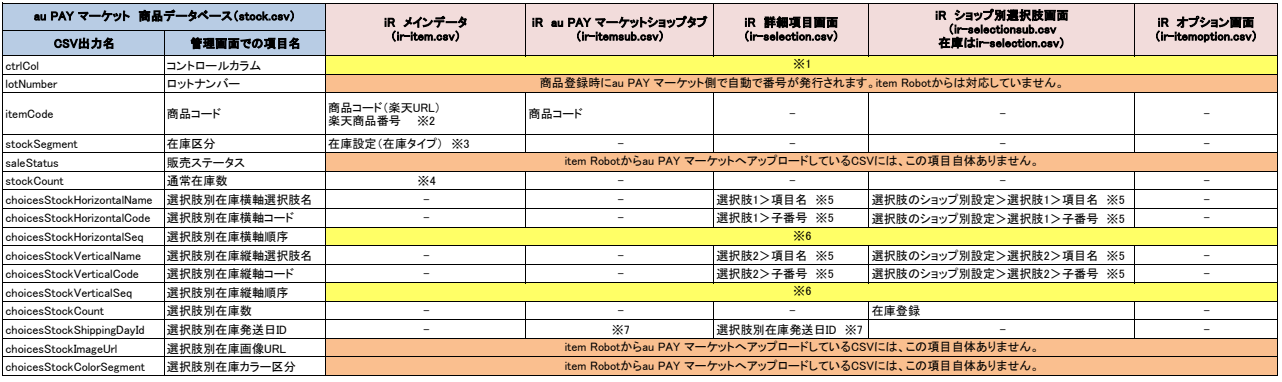

※1 選択できる項目はありませんが、au PAY マーケットへstock.csvをアップロードする際には全てN(新規)でアップロードします。

※2 「商品コード(楽天URL)」と「楽天商品番号」の両方に入力をした場合、優先されるのは「楽天商品番号」です。

「楽天商品番号」を空欄にした場合は「商品コード(楽天URL)」を商品コードとしてアップロードしています。<br>※3 item Robotではstock.csv自体が在庫設定(在庫タイプ)で「選択肢あり」を選んだ場合のみ出力されるものなので、ここでの値は必然と「2(選択肢別在庫)」のみとなります。

※4 ※3にも記載した通り、「1(通常在庫)」が入ることが無い為、item Robotでは対応していません。 ※5 どちらにも入力した場合の優先度は「ショップ別選択肢画面」>「詳細項目画面」となります。

※6 入力する項目はありませんが、item Robotからアップロードする際にitem Robotで作成した項目順に1から番号を自動で割り振ってアップロードしています。<br>※7 全て同じ「選択肢別在庫発送日D」を利用する場合、au PAY マーケットショップタブの「盗常在庫発送日D」に1つ入力するだけで同じDが入る仕様となります。<br>2選択肢別在庫発送日D」にそれぞれ異なるIDを設定する場合にのみ、選択肢画面で入力することをオススメします。

は条件付きで対応されている項目です。 **ーン は全く対応されていない項目です。** 

## ★au PAY マーケットの在庫データベースファイル(CSV形式)定義は下記のURL先でダウンロード可能です。<br><u><https://sg.manager.wowma.jp/wmshopclient/guide/manual/item/csv/itemCSV.html></u>

★item Robotのau PAY マーケットのir-selection.csv定義は下記のURLで確認可能です。<br>[https://www.hunglead.com/item-robot-manual/12/02\\_01.html](https://www.hunglead.com/item-robot-manual/12/02_01.html)